## Find & Create

If an AIQ list contains tickers that are not in your Master Ticker list, you can use this utility to find all missing tickers in the list and to quickly create new Master Ticker List entries for them. *Find & Create* retrieves the necessary ticker information (Description, Start Date, and Market) from either the AIQ Historical Data CD or from myTrack Online via the internet, then creates data files for those tickers for which information is found.

- å*To open Find & Create:*
- 1. Open *Data Manager*. In the List section of the main window, display the list you want to examine for missing tickers.
- 2. Select **Find & Create** from the *List* menu.

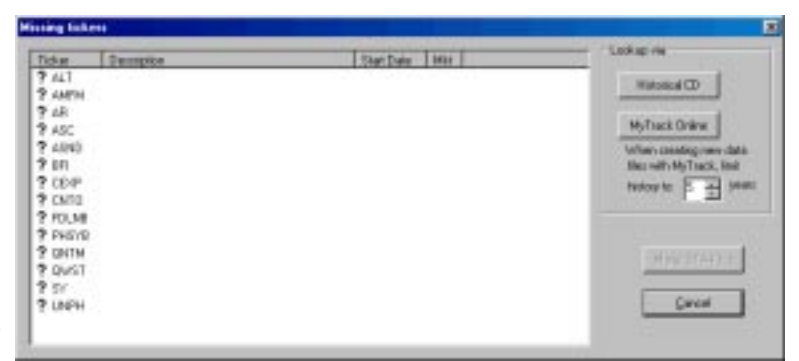

## Missing tickers dialog box

- 3. The *Missing tickers* window will appear. This window shows all tickers that are missing from the selected list.
- 4. Your next step is to retrieve the data necessary to create a new data file for each of the missing tickers. Continue below.

## å*To retrieve the missing tickers:*

- 1. Select one of the two *Lookup via* command buttons. This choice determines where the function looks for the information that it uses to set up ticker data files. Choosing either one of these commands initiates the data retrieval process. The choices are:
	- **Historical CD**: Data is copied directly from the AIQ Historical Data CD.
	- **myTrack Online**: After the online data base is accessed, data is downloaded via the internet.
- 2. If you choose myTrack Online, use the list box at the top right to specify the maximum number of years of historical price/volume data that you want to retrieve for each ticker.
- 3. When data retrieval is completed, the *Missing tickers* window will display a file icon next to those tickers for which information was found. Also, information will be shown in the *Description*, *Start Date*, and *Mkt* data fields. Any tickers not found in the selected data base will display an X in place of a file icon.

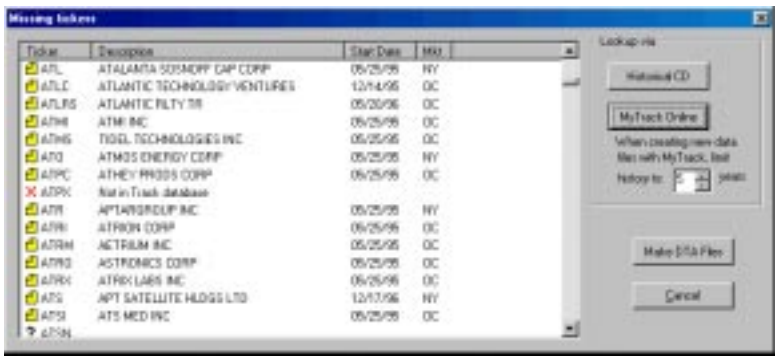

- 4. Your next step is to retrieve the data necessary to create a new data file for each of the missing tickers. Continue below.
	- å *To create data files for the missing tickers:*
	- 1. To create data (.dta) files for each ticker found in the selected database, click the **Make DTA Files** command button. Files will be created for all found tickers and the tickers will be inserted into your Master Ticker List.
	- 2. To exit the *Missing tickers* window, click **Done**.

Missing tickers dialog box after lookup completed